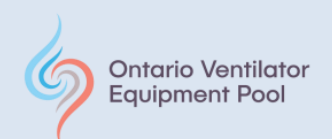

## **Setting Up Your ResMed Connectivity Module (RCM)™ with the Stellar™150**

This instruction package has been supplied to you along with the RCM™ device as you have consented to having your Stellar™150 device download information to ResMed AirView™.

The RCM™ device provides a cellular connection between your device and the ResMed AirView™ system. The RCM™ does not require you to have cellular or WiFi in place, and there is no charge to you for this service. AirView™ data is hosted by a third party company ensuring the highest security standards. The RCM™ sends therapy and device data recorded in your Stellar™150 device to the cloud-based AirView™ system once a day from home, wirelessly and automatically, to assist in the remote display of data from your Stellar™150.

The RCM™ is intended to be used in the home environment, for the collection and transmission of respiratory and device data to AirView™. The RCM™ will not control your Stellar™150 device, but will help your clinical team guide your care by downloading important therapy and device data to AirView™.

A ResMed Connectivity Module™ user guide is included in the box containing the device, as well as a Quick Set-up Guide provided by the VEP to get you started. This information can also be found on the VEP website at **[www.ontvep.ca](http://www.ontvep.ca/)**.

Any concerns or questions can be directed to the Ventilator Equipment Pool during regular business hours, where a Registered Respiratory Therapist can answer your questions regarding this program. Call toll free in Ontario 1-800-633-8977.

Thank you,

The Ventilator Equipment Pool Team

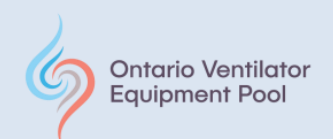

# **ResMed Connectivity Module (RCM™) Quick Set-up Guide**

To begin the installation of the RCM™, unpack the parts needed for the set-up as shown. Have your Stellar™150 device plugged in and powered **ON**

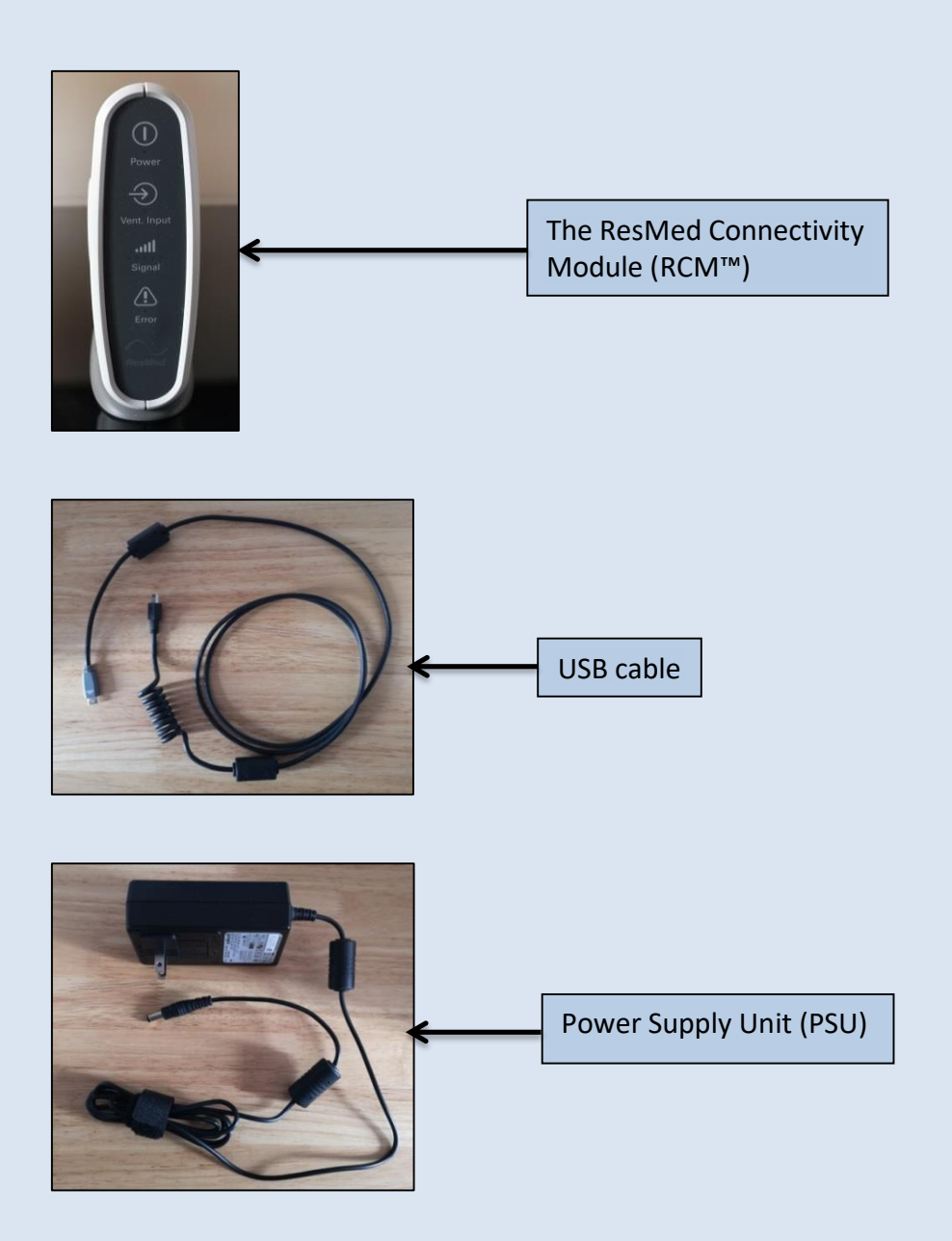

**2020 September. Ontario VEP Stellar™150: Setting Up Your ResMed Connectivity Module (RCM)™ with the Stellar™150: ©2020 Ontario Ventilator Equipment Pool. All rights reserved. Rev date: 9/8/2020**

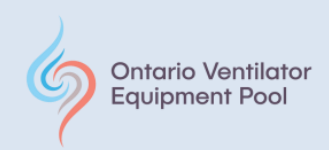

## **Connecting Your Devices**

Step 1:

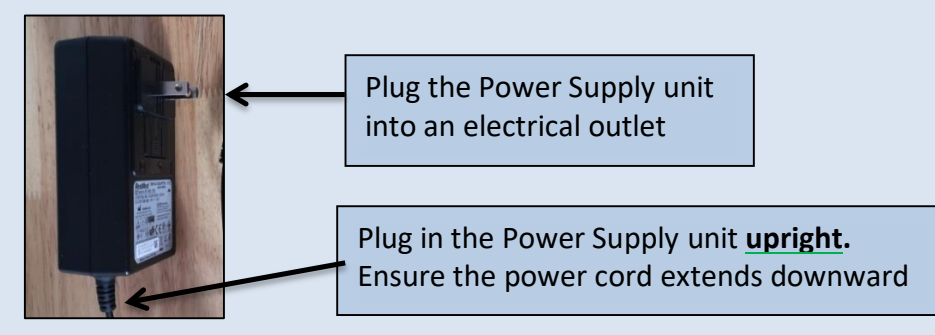

Step 2:

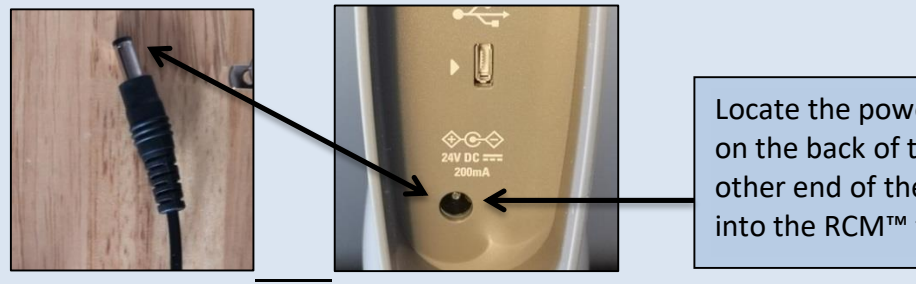

Locate the power inlet port on the back of the RCM™. Plug other end of the power cord into the RCM™ to power it on

Step 3:

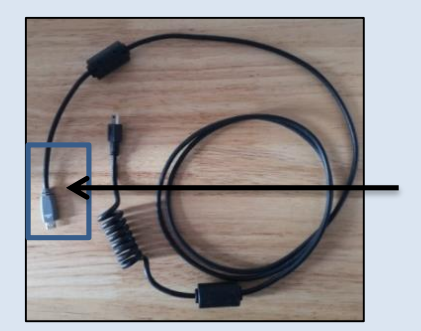

Connect the gray end of the USB cable to the USB port located on the back of the RCM™

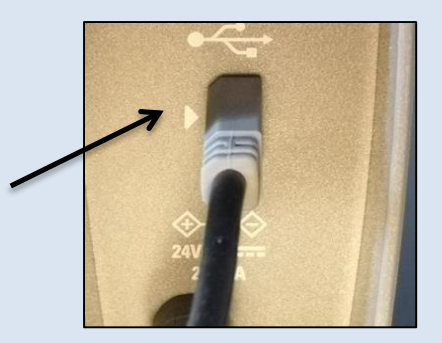

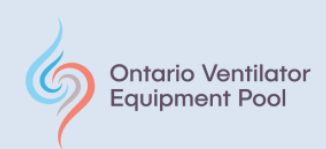

### Step 4:

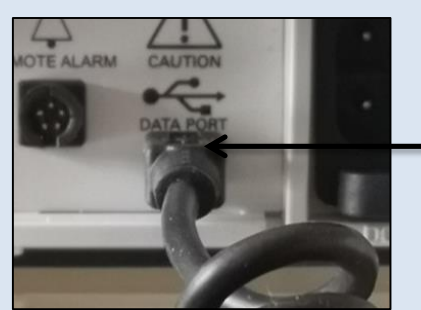

Insert the USB connection on the other end of the USB cable to the back of your Stellar 150™ device.

The port can be found on the back of your device next to the power cable and is labelled "**DATA PORT**"

#### **Important Points**:

The RCM™ can only be connected to one device at a time. It is best used with your main device that you use most often if you have more than one device.

The RCM™ is ideally placed 12" away from your Stellar™150 or other electrical equipment and 1m (3'3") away from mobile communication devices such as a cell phone.

Make sure the RCM<sup>™</sup> is placed more than 2cm  $(0.8")$  away from your body during operation.

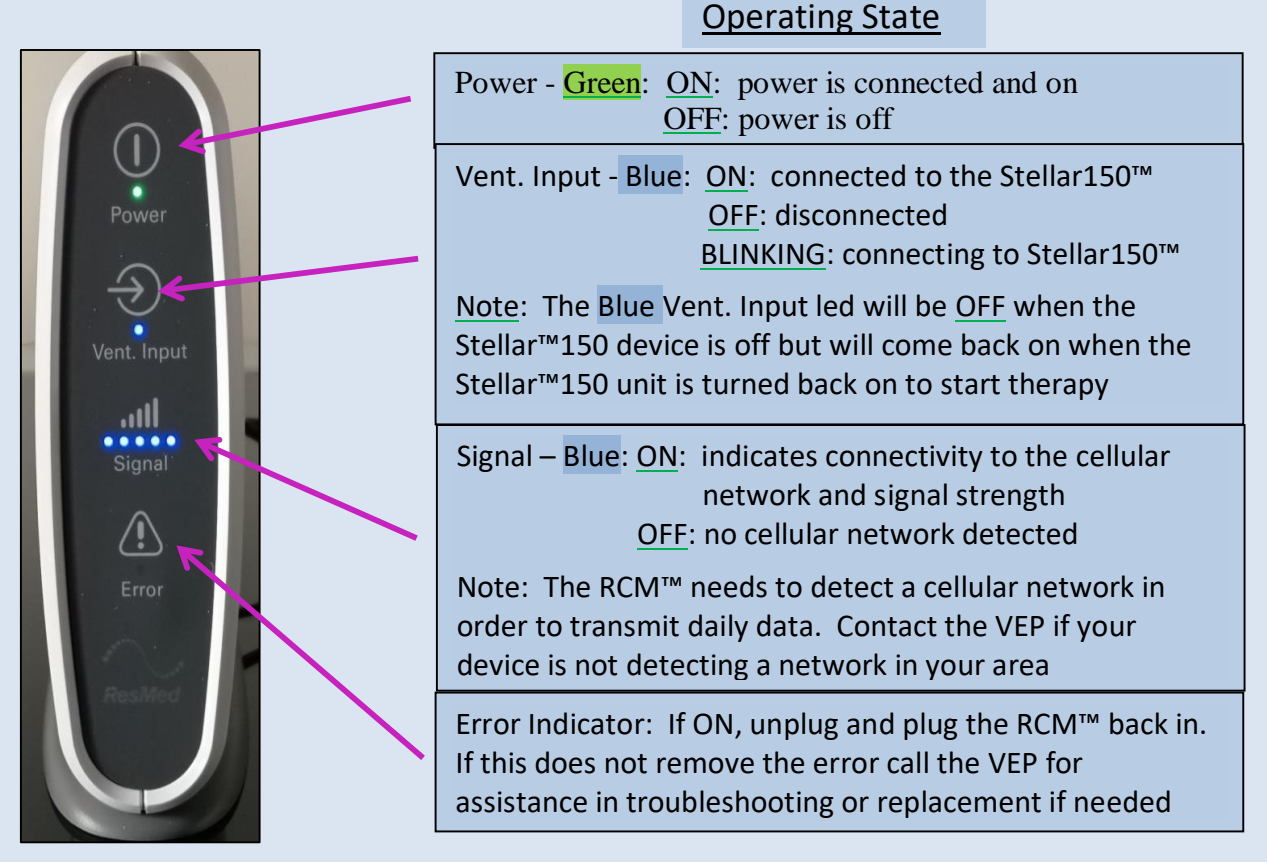

**2020 September. Ontario VEP Stellar™150: Setting Up Your ResMed Connectivity Module (RCM)™ with the Stellar™150: ©2020 Ontario Ventilator Equipment Pool. All rights reserved. Rev date: 9/8/2020**

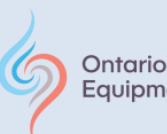

#### **Ontario Ventilator Equipment Pool**

#### **Disclaimer:**

This information is provided to you for educational purposes only and should not at any time be considered for a substitute for professional advice from your physician or other qualified health care professional. The VEP does not assume any responsibility for application of the content of this document or for any information that may be present in the documents or websites cited as a reference. These references are provided for informational purposes only and do not represent VEP endorsement of any companies or products. Always consult your physician and/or a qualified health care professional to learn more about recommendations specific to your health needs.

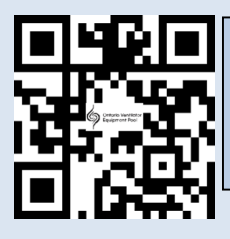

**Ontario Ventilator** 一 **Equipment Pool** 

640 Cataraqui Woods Drive│ Unit 6 │Kingston, Ontario│K7P 2Y5 Tel: 613-548-6156│Toll-Free in Ontario: 1-800-633-8977│Fax:613-548-6157│Web: www.ontvep.ca

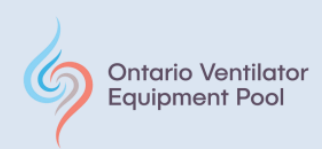

### **Finding Your Stellar150™ Device Number**

In order for the Ventilator Equipment Pool to connect your Stellar150™ to ResMed AirView™ we will be contacting you for the Device Number found on your device. The Device Number for your Stellar150™ can be found in the information menu of your device. Follow the instructions below to find this number. You may wish to write down the number for when we call you, however if you have any difficulty finding this number we will guide you through the process when we contact you by phone.

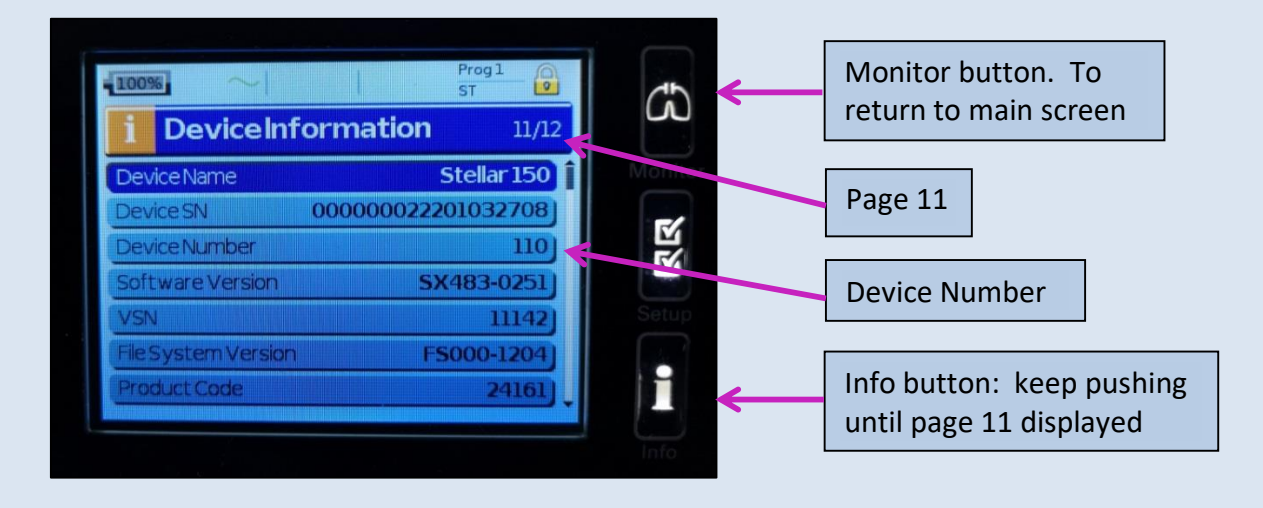

With your Stellar™150 turned on, push the "info" button, found to the right of the screen. Continue to push the button until page 11 is shown. You can find the Device Number on this page. In this case, the device number for this Stellar™150 is **110.** To exit from this screen and return to therapy, push the Monitor button.

Each Stellar™150 will have its own unique Device Number. Your device will have a different number. This number will allow us to identify your equipment to allow us to connect your device to the ResMed AirView™ program.

Where multiple Stellar™150 exist in your home, we will ask for this number from both of your Stellar™150 devices, and with your help identify which is "your main device" and which is your "backup device". Remember, only one device can be connected to the RCM™ for remote data download at a time.

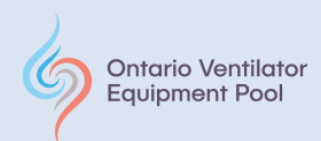

#### **Disclaimer**

This information is provided to you for educational purposes only and should not at any time be considered for a substitute for professional advice from your physician or other qualified health care professional. The VEP does not assume any responsibility for application of the content of this document or for any information that may be present in the documents or websites cited as a reference. These references are provided for informational purposes only and do not represent VEP endorsement of any companies or products. Always consult your physician and/or a qualified health care professional to learn more about recommendations specific to your health needs.

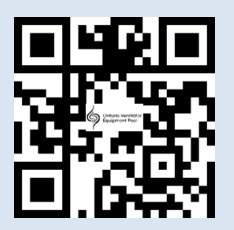

Ontario Ventilator<br>Equipment Pool

640 Cataraqui Woods Drive│ Unit 6 │Kingston, Ontario│K7P 2Y5 Tel: 613-548-6156│Toll-Free in Ontario: 1-800-633-8977│Fax:613-548-6157│Web: www.ontvep.ca